# **§ 26. PyGame кітапханасы. Кітапхананы қосу**

## **Сабақтың мақсаты**

- **• PyGame (пайгейм) кітапханасын қосу;**
- **• Ойын терезесін құру үшін PyGame (пайгейм) кітапханасының дайын модульдерін пайдалану**
- *• Кітапхана* функция мен кластар кодтарының жиынтығы. Python-да код кітапханасын сипаттау үшін қолданылатын термин - *модуль* (module). Мысалы, pygame модулінде ішкі модульдер ретінде pygame.draw, pygame.image, pygame.mouse жəне т.б. қолданылады.
- *• PyGame кітапханасы* 2D ойындарын жəне басқа мультимедиялық қосымшаларды əзірлеуге арналған Python программалау тілінің модулі.

### **PyGame-нің негізгі модульдері**

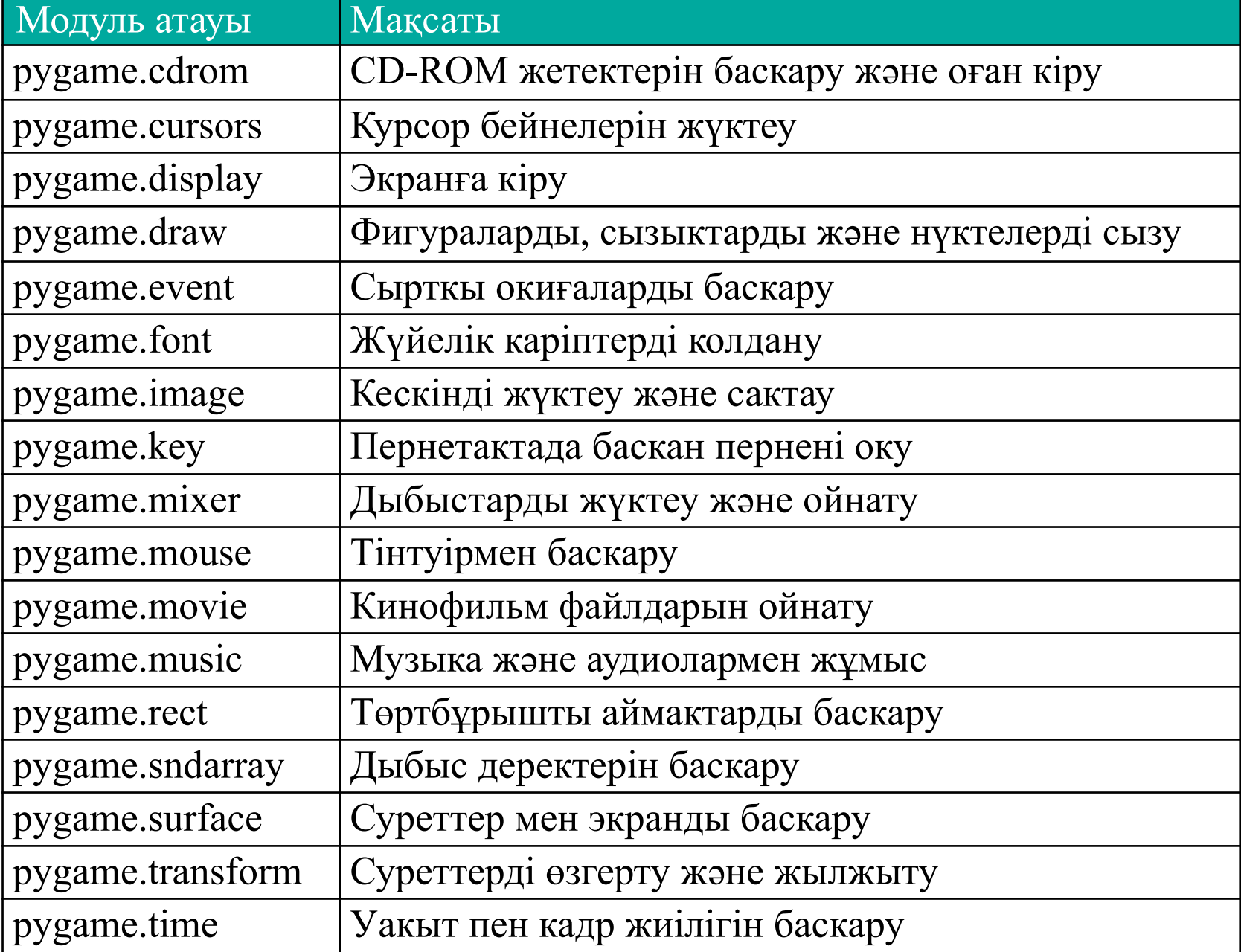

## **Python программасын орнату**

#### 1. Python.exe орнату файлын іске қосыңыз

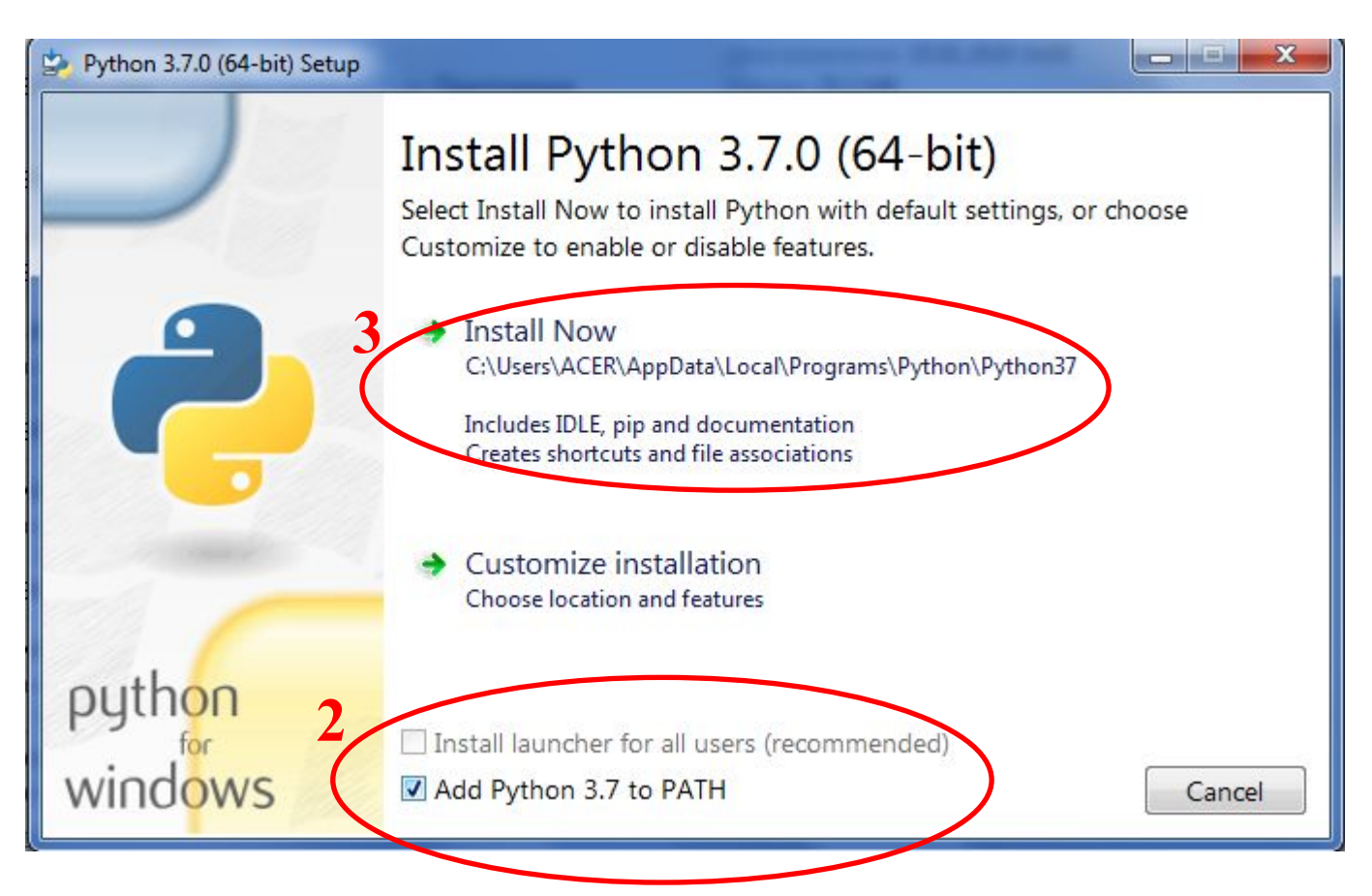

## **PyGame кітапханасын орнату**

#### 4. Пуск-> Командная строка

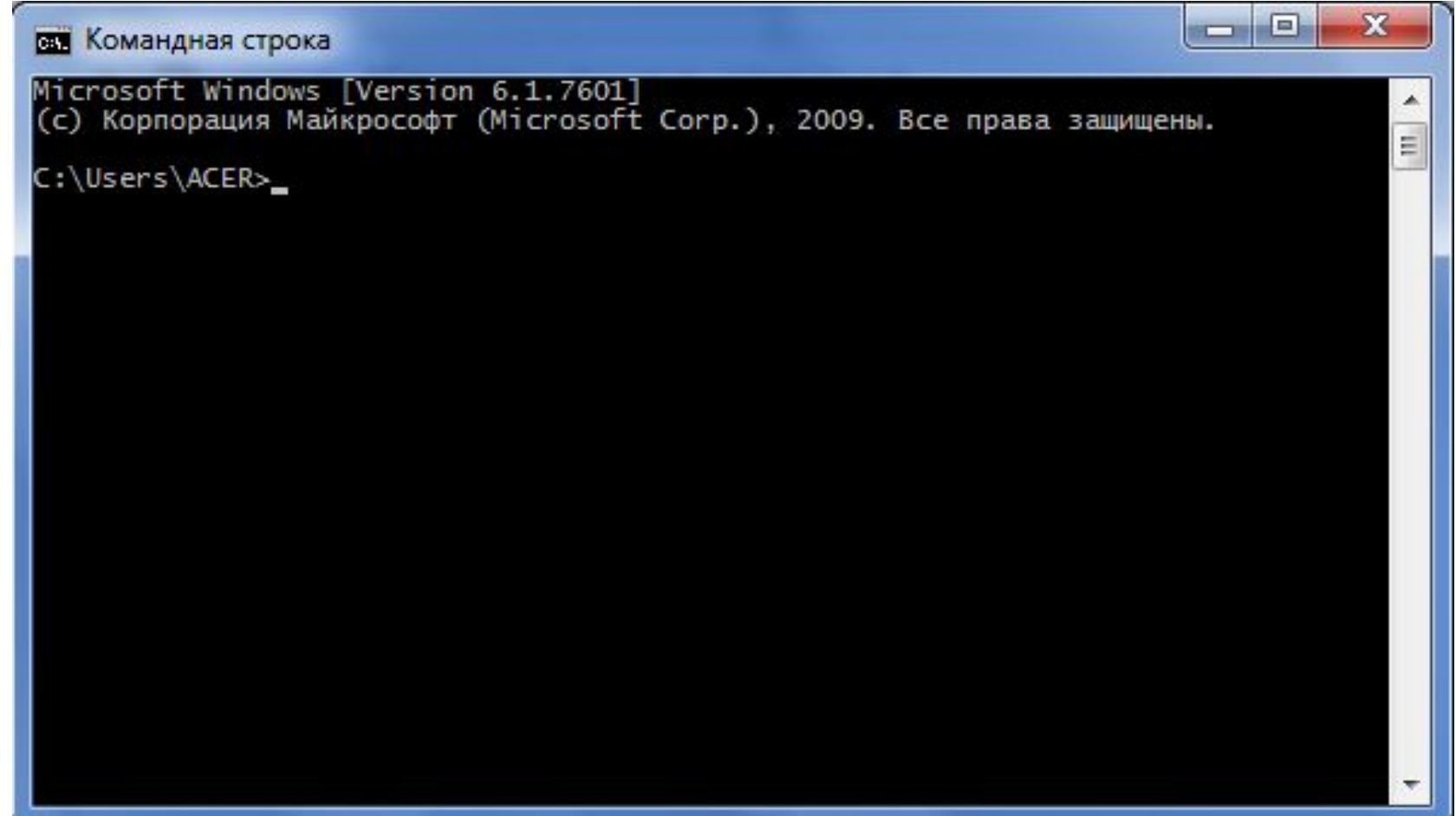

#### 6. pip install pygame->Enter

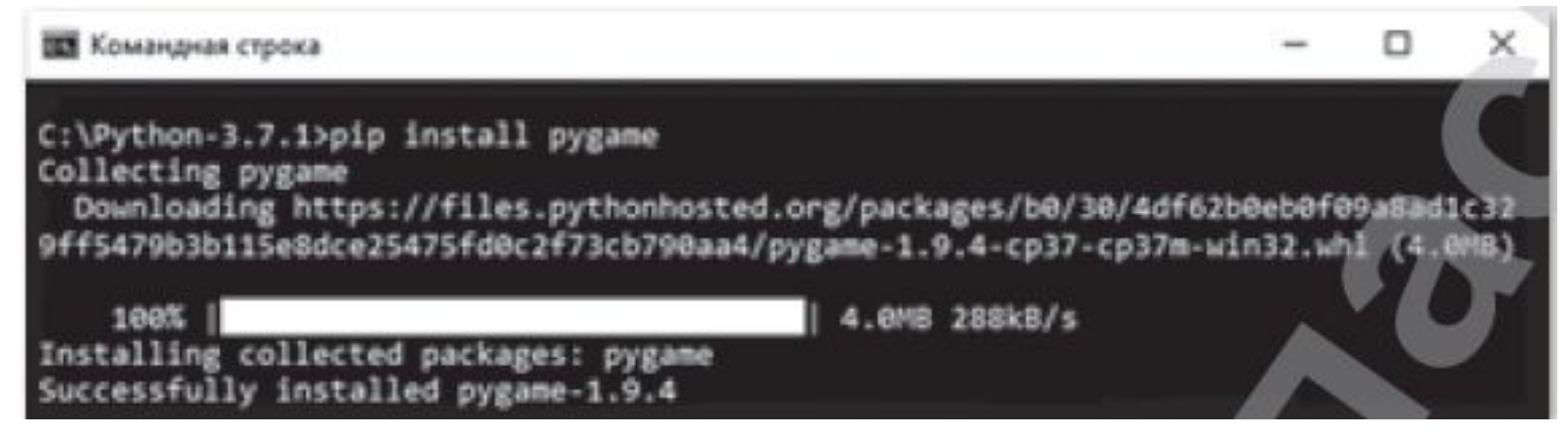

- 7. python->Enter
- 8. imoprt pygame->Enter

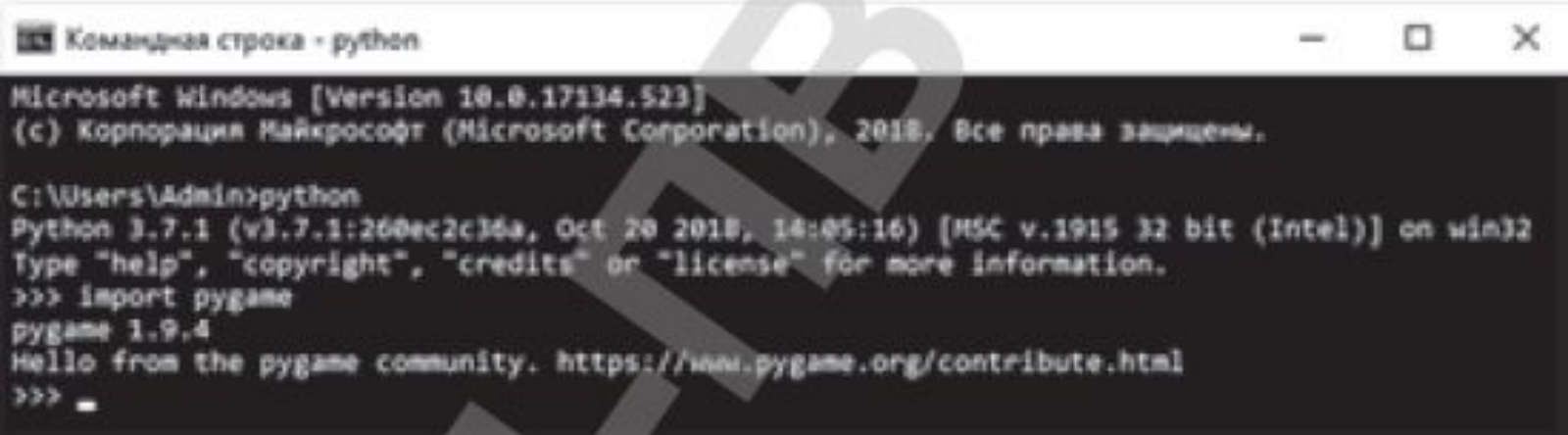